# **Dell Networking W-AP220 シリーズアクセスポイント**

設置ガイド

Dell Networking W-AP220 シリーズ (W-AP224 および W-AP225) ワイヤレスア クセスポイント (AP) は、IEEE 802.11ac 標準の高パフォーマンス WLAN をサ ポートします。このアクセスポイントは、MIMO (Multiple-Input, Multiple-Output) テクノロジおよびその他の高スループットモード技法を使用して、高 パフォーマンスの 802.11n 2.4 GHz および 802.11ac 5 GHz 機能を提供すると同 時に、既存のワイヤレスサービスをサポートします。W-AP220 シリーズアク セスポイントは、Dell Networking W-Series モビリティコントローラとの組み 合わせでのみ機能します。

● 『Dell Networking W-Series Safety, Environmental, and Regulatory Information』 ドキュメント

W-AP220 シリーズアクセスポイントは、以下の機能を提供します。

- ワイヤレストランシーバ
- プロトコルに依存しないネットワーク機能
- IEEE 802.11a/b/g/n/ac (ワイヤレスアクセスポイント)
- IEEE 802.11a/b/g/n/ac (ワイヤレス空気モニター)
- IEEE 802.3at PoE+ および 802.3af PoE との互換性
- Dell コントローラによる一元管理設定およびアップグレード

## **パッケージの内容**

- W-AP224 または W-AP225 アクセスポイント
- 9/16" および 15/16" 天井レールアダプタ
- 設置ガイド (本書)

 $\mathscr{U}$ 

## **W-AP220 シリーズハードウェアの概要**

**図 1** LED

 $\mathscr U$ 

#### **LED**

W-AP220 シリーズには、AP のさまざまなコンポーネントのステータスを示す 5 つの LED があります。

#### <span id="page-0-2"></span>**表 1** LED の状態

#### **外付けアンテナコネクタ**

W-AP224 には、外付けアンテナ用コネクタが 3 つ装備されています。コネク タには ANT0、ANT1、および ANT2 というラベルが付けられており、それぞ れラジオチェーン 0、1、および 2 に対応しています。

## **図 3** 底面パネル

#### **USB インターフェイス**

W-AP220 シリーズには、セルラーモデム接続用の USB インターフェイスが装 備されています。

#### **コンソールポート**

- いる必要があります。
- $\bullet$  DC 12 V (+/- 5%)/18W
- 

シリアルコンソールポートを使用すると、AP をシリアルターミナルまたは ラップトップに接続して、直接ローカル接続を行うことができます。このポー トは[、図](#page-0-0)4に示すピン出力のあるRJ-45 メスコネクタです。イーサネットケー ブルを使用してターミナルまたはターミナルサーバーに直接接続します。

■ フル電力モード: AP が 802.3at PoE 電源から給電されているか、またはオプ ションの AC-DC アダプタキットを使用して給電されている場合。この モードでは、AP のすべての機能を利用できます。

<span id="page-0-0"></span>**図 4** シリアルポートピン出力

#### **イーサネットポート**

● PoE 省電力モード: AP が 802.3af PoE 電源から給電されている場合。この モードでは、AP の機能がやや制限され、2 番目のイーサネットポートは無 効、USB ポートは無効、AP は 1x3 RF チェーン (2.4 GHz) で動作します (2 つ の伝送出力は無効)。5 GHz ラジオの動作はアクセスポイントで実行してい る ArubaOS のバージョンによって決まります。

■ 6.3.0.x: 2x3 RF チェーン (1 つの伝送出力は無効) ■ 6.3.1.x 以降: 3x3 RF チェーン (制限なし)

W-AP220 シリーズには、10/100/1000Base-T (RJ-45) 自動検出 MDI/MDX 有線 ネットワーク接続ポートが 2 つ装備されています。このポートは、IEEE 802.3af および 802.3at Power over Ethernet (PoE) 準拠をサポートし、PoE Midspan イン ジェクタなどの給電装置 (PSE) または PoE をサポートするネットワークイン ターフェイスからの DC 48V (定格) を標準の定義済み Powered Device (PD) とし て受け入れます。

 $\mathscr{U}$ 

- 必要な長さの CAT5e または CAT6 UTP ケーブル
- 以下のいずれかの電源装置
- IEEE 802.3at または 802.3af 対応の Power over Ethernet (PoE)。POE は、 任意の給電装置 (PSE) コントローラまたは Midspan の PSE デバイス
- Dell AP AC-DC アダプタ キット (別売り)
- ネットワークでプロビジョニングされた Dell コントローラ
- アクセスポイントへのレイヤ 2/3 ネットワーク接続
- 以下のいずれかのネットワークサービス
- Aruba Discovery Protocol (ADP)
- "A" レコードのある DNS サーバ
- ベンダ固有のオプションのある DHCP サーバー

10/100/1000 Mbps イーサネットポートは、AP の底部にあります。これらの ポートには、[図](#page-0-1) 5 に示すピン出力の RJ-45 メスコネクタがあります。

# <span id="page-0-1"></span>**図 5** Gigabit イーサネットポートピン出力

# **Kensington ロックスロット**

W-AP220 シリーズには、セキュリティ強化のため Kensington セキュリティス ロットが装備されています。

#### **リセットボタン**

リセットボタンを使用すると、AP を出荷時の設定に戻すことができます。 AP をリセットするには、次の操作を行います。

2. クリップの先などの細くとがったものでリセットボタンを押したままにし

- 1. AP の電源をオフにします。
- ます。
- が点滅します。
- 

3. リセットボタンを押したまま AP の電源をオンにします。5 秒以内に電源 LED

4. リセットボタンを放します。

リセットが完了すると、15 秒以内に電源 LED ボタンが再度点滅します。その 後 AP が再起動して、出荷時の設定に戻ります。

#### **DC 電源ソケット**

PoE が使用できない場合、オプションの Dell AP AC-DC アダプタキット (別売 り) を使用して W-AP220 シリーズに給電できます。この方法で給電されてい る場合、AP はフル電力モードで動作します。

これ以外に、ローカルで給電される AC-DC アダプタ (または任意の DC 電源) を使用して、このデバイスに給電することもできます。その場合、地域で適用 されるすべての規制に準拠し、DC インターフェイスが以下の仕様を満たして

■ センタープラス 1.7/4.0 mm 丸プラグ、長さ 9.5 mm

#### **電源モード**

W-AP220 シリーズは 2 種類の電源モードで動作します。AP のモードを設定す ることはできません。モードは、利用可能な電力量に基づいて AP が決定しま す。次の 2 種類のモードがあります。

- 
- 
- 
- 

## **始める前に**

#### **設置前のネットワーク要件**

WLAN の計画が完了し、適切な製品および設置場所を決定した後、Dell AP を 展開する前に Dell コントローラをインストールして、初期設定を行う必要が あります。

コントローラの初期設定については、『Dell Networking W-Series ArubaOS ク イックスタートガイド』でご使用のコントローラにインストールされているソ フトウェアバージョンを確認してください。

#### **AP 設置前のチェックリスト**

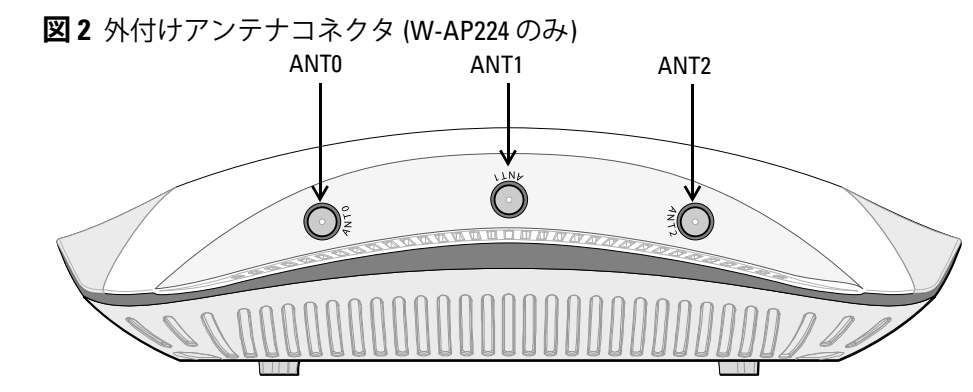

W-AP220 シリーズ AP を設置する前に、以下のコンポーネントが揃っているこ とを確認してください。

#### **セットアッププロセスのまとめ**

W-AP220 シリーズアクセスポイントを正常にセットアップするには、5 つのタ スクを完了する必要があります。これらのタスクは、次の順序で実行する必要 があります。

- 1. 設置前の接続を確認します。
- 2. 各 AP の設置場所を特定します。
- 3. 各 AP を設置します。
- 4. 設置後の接続を確認します。
- 5. 各 AP を設定します。

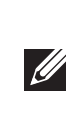

#### **設置前の接続の確認**

AP をネットワーク環境に設置する前に、AP の電源を入れた後にコントローラ の検出および接続が可能であることを確認してください。

特に、以下の条件を確認する必要があります。

- ネットワークに接続したときに各 AP に有効な IP アドレスが割り当てられ ること
- AP がコントローラを検出できること

コントローラの検出および接続の手順については、『Dell Networking W-Series ArubaOS クイックスタートガイド』を参照してください。

#### **設置場所の特定**

W-AP220 シリーズアクセスポイントは、壁または天井に取り付けることがで きます。Dell の VisualRF Plan ソフトウェアアプリケーションによって生成さ れる AP 設置マップを使用して、適切な設置場所を決定してください。各設置 場所は目的の対象領域の中心に可能な限り近く、障害物や明白な干渉源のない 場所である必要があります。これらの RF 吸収材/反射材/ 干渉源は RF プロパ ゲーションに影響するので、計画フェーズで考慮に入れ、RF 計画で調整する 必要があります。

#### **識別されていない既知の RF 吸収剤/反射材/干渉源**

設置フェーズにおいて現場で既知の RF 吸収材、反射材、および干渉源を識別 することが重要です。AP を設置場所に固定する際は、これらの要因を考慮に 入れてください。RF パフォーマンスを低下させる原因には以下のものがあり ます。

**メモ:** W-AP220 シリーズには W-Series ArubaOS 6.3.0.0 以降が必要です。

**メモ:** 内容が違っている場合、不足している場合、または破損している場 合は、サプライヤに連絡してください。必要な場合は、元の梱包資材およ び箱を使用して (可能な場合) パッケージを梱包し、サプライヤに返送して ください。

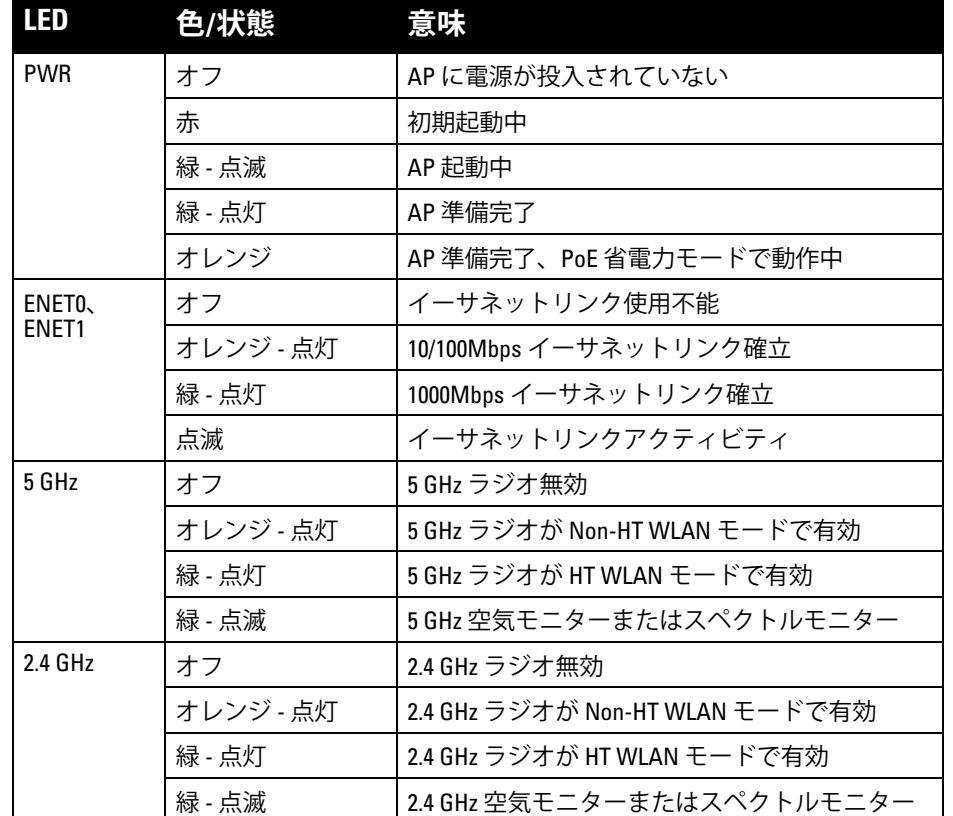

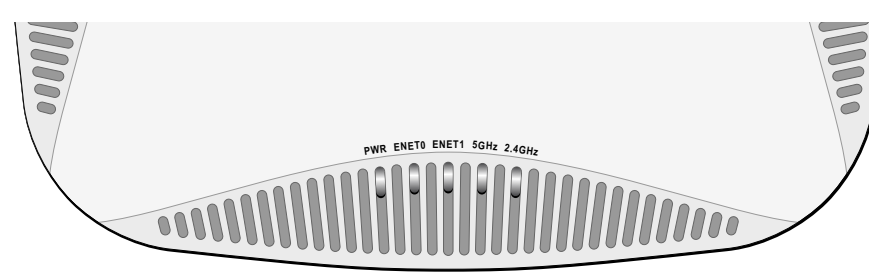

**メモ:** W-AP220 シリーズの電源が 802.3af PoE から供給されている場合、USB  $\mathscr{U}$ インターフェイスは無効になります。

> **メモ:** 802.3af 上で運用する場合、電源に接続されているポートの みを使用できます。たとえば、電源が ENET 0 に接続されている場 合、ENET 1 は機能しません。

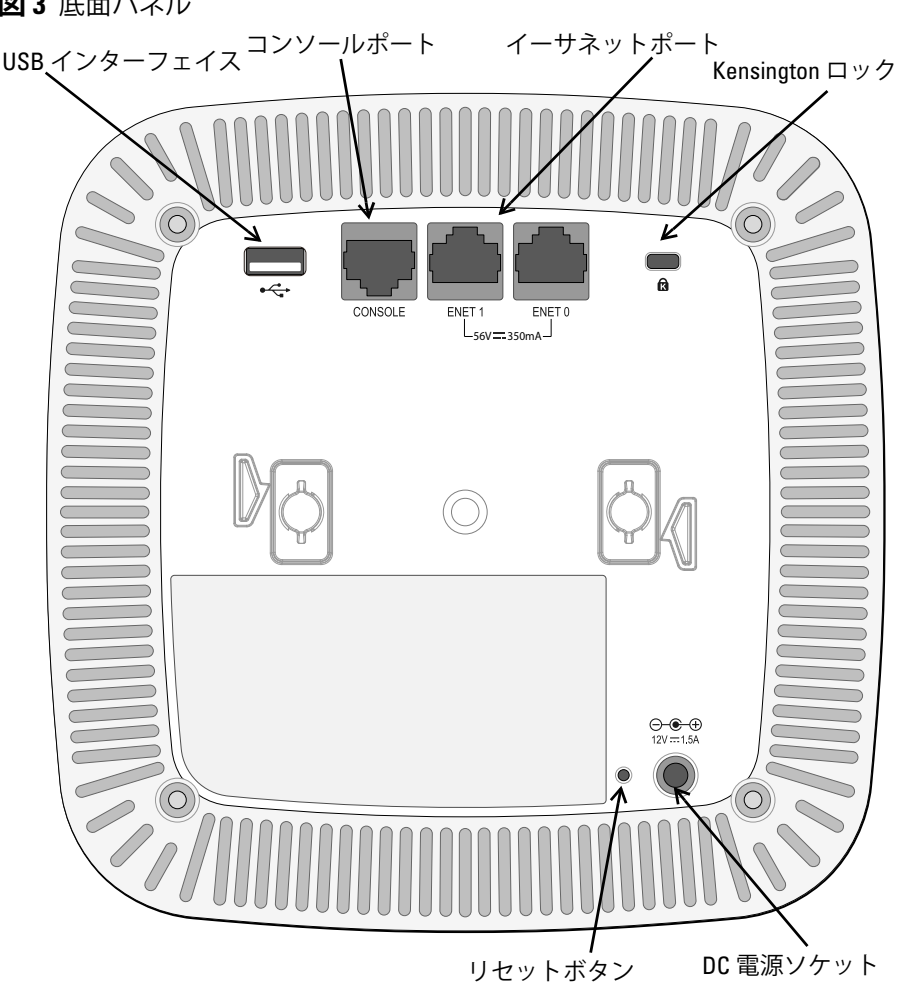

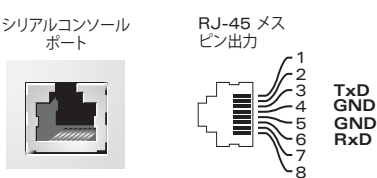

**注意:** FCC の声明: 米国以外のモデルのコントローラに設定されたアクセ スポイントを米国内で設置すると、機器承認に関する FCC 規制に違反する ことになります。そのような意図的な違反を行った場合、運用の中断が FCC によって要求され、罰金が適用されることがあります (47 CFR 1.80)。

**注意:** EU の声明: ください。

 $\triangle$ 

2.4 GHz および 5 GHz 帯域幅で運用する低電力無線 LAN 製品。制限の詳細に ついては、『Dell Networking W-Series ArubaOS ユーザーガイド』を参照して

Produit réseau local radio basse puissance operant dans la bande fréquence 2.4 GHz et 5 GHz. Merci de vous referrer au *Dell Networking W-Series ArubaOS User Guide* pour les details des restrictions.

Low Power FunkLAN Produkt, das im 2.4 GHz und im 5 GHz Band arbeitet. Weitere Informationen bezlüglich Einschränkungen finden Sie im *Dell Networking W-Series ArubaOS User Guide*

Apparati Radio LAN a bassa Potenza, operanti a 2.4 GHz e 5 GHz. Fare riferimento alla *Dell Networking W-Series ArubaOS User Guide* per avere informazioni detagliate sulle restrizioni.

1000Base-T Gigabit イーサネットポート

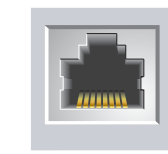

BI\_DD-

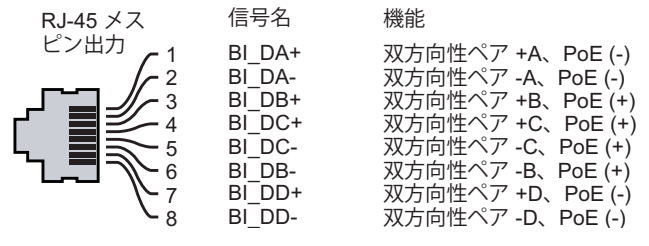

**メモ:** Dell は、政府の要求に基づき、権限のあるネットワーク管理者だけが 設定を変更できるように W-AP220 シリーズアクセスポイントを設計してい ます。AP の設定の詳細については、『Dell Networking W-Series ArubaOS ク イックスタートガイド』および『Dell Networking W-Series ArubaOS ユーザー ガイド』を参照してください。

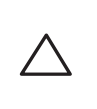

**注意:** アクセスポイントは無線伝送デバイスで、政府規制の対象となりま す。ネットワーク管理者は設定の責任を負い、アクセスポイントの運用 は無線法の規制に準拠する必要があります。特に、アクセスポイントは、 その使用場所に適したチャネル割り当てを使用する必要があります。

# **Dell Networking W-AP220 シリーズアクセスポイント 設置ガイド**

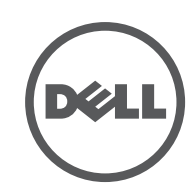

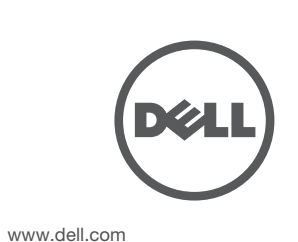

Dell Networking W-AP220 シリーズアクセスポイント | 設置ガイド 部品番号 0511327-JA-01 | 2013 年 6 月

**サポート連絡先**

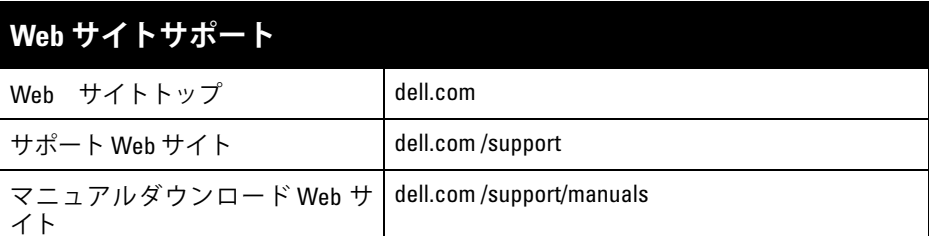

© 2013 Aruba Networks, Inc. **(40 AITWAVE** Aruba Networks<sup>®</sup> Aruba Wireless Networks<sup>®</sup> Aruba the Mobile Edge Company の登録ロゴ、および Aruba Mobility Management System® は Aruba Networks の商標 です。Dell™、DELL™ のロゴ、および PowerConnect™ は Dell Inc. の商標です。

#### **著作権情報**

All rights reserved. 本書に記載された仕様は、予告なく変更されることがあります。

米国製。その他のすべての商標は、それぞれの所有者に帰属します。

**オープンソースコード**

- 1. AP の設置場所の近くに穴を開けて必要なケーブルを敷設します。
- 2. アダプタを留め具に対して 30 度ほど斜めにして AP の背面に置きます ([図](#page-1-0) 6 を参照)。
- 3. アダプタを右にひねって留め具に固定します ([図](#page-1-0)6を参照)。

一部の Aruba 製品には、GNU General Public License (GPL)、GNU Lesser General Public License (LGPL)、および その他のオープンソースライセンスの対象となるソフトウェアコードを含むサードパーティ製のオープンソース ソフトウェアコードが含まれています。使用されているオープンソースコードは、以下のサイトで参照できます。 http://www.arubanetworks.com/open\_source

Litech Systems Design のソフトウェアが含まれています。IF-MAP クライアントライブラリ。Copyright 2011 Infoblox, Inc. All rights reserved. この製品には、Lars Fenneberg 他が開発したソフトウェアが含まれています。 **法的通知**

個人または企業による Aruba Networks, Inc. スイッチングプラットフォームおよびソフトウェアの使用により、そ の他のベンダの VPN クライアントデバイスが排除された場合、その個人または企業はこの行為に対する責任を完 全に受諾したものとみなし、Aruba Networks, Inc. に対して、これらのベンダの利益となる著作権の侵害に関連し て起こされる可能性のあるすべての法的行為から補償するものとします。

- セメントやブロック
- 水分を含む物体
- 金属
- 電子レンジ
- コードレスの雷話やヘッドホン

## **AP の設置**

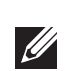

#### **天井レールアダプタの使用**

W-AP220 シリーズシリーズには、9/16" と 15/16" の天井レールに対応する 2 種 類のアダプタが付属しています。ウォールマウントアダプタと、他のレール仕 様向けの天井レールアダプタは、アクセサリキットとして提供されています。

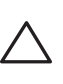

#### <span id="page-1-0"></span>**図 6** 天井レールアダプタの取り付け

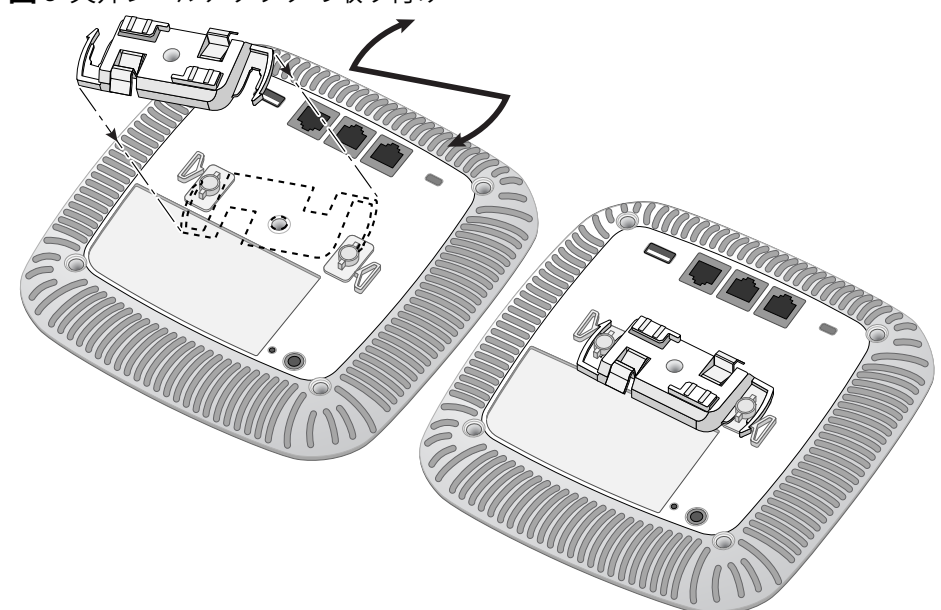

- 4. 必要に応じて、コンソールケーブルを AP 背面のコンソールポートに接続し ます。
- 5. 天井タイルレールに対して約 30 度の角度で AP の天井タイルレール取り付 けスロットを合わせます ([図](#page-1-1) 7 を参照)。ケーブルは天井タイルの上でたる ませます。
- 6. 天井タイルに向かって AP を時計回りに回転させ、デバイスを天井タイル レールに固定します。

#### <span id="page-1-1"></span>**図 7** AP の取り付け

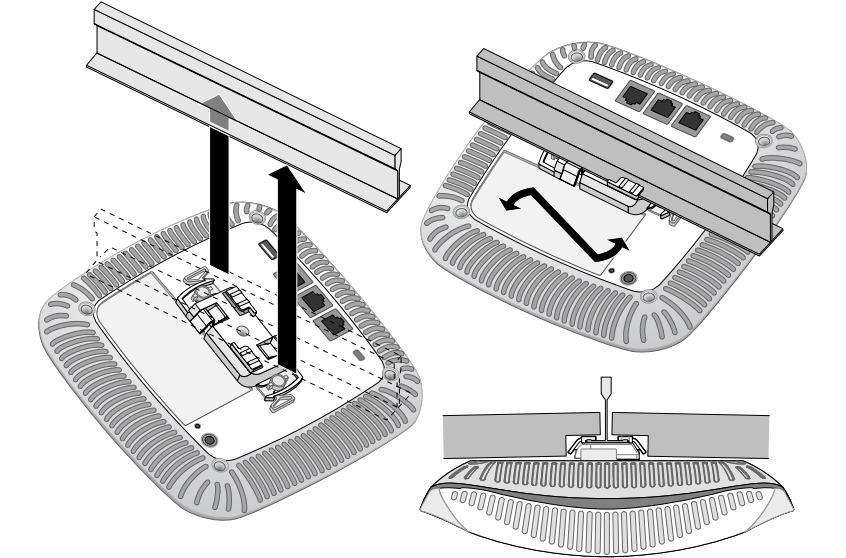

7. メーカーのドキュメントを参照して W-AP224 に外部アンテナを設置し、 AP のアンテナインターフェイスにアンテナを接続します。

#### **必要なケーブルの接続**

該当する規制および慣習に従ってケーブルを設置します。

#### **電源接続**

W-AP220 シリーズには、AC-DC 電源アダプタによる給電を行うための 12V DC 電源ソケットがあります。

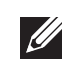

# **設置後の接続の確認**

AP に組み込まれた LED を使用して、AP に給電が行われていること、および初 期化が正常に行われていることを確認できます ([表](#page-0-2) 1 を参照)。設置後のネット ワーク接続の確認の詳細については、『Dell Networking W-Series ArubaOS クイッ クスタートガイド』を参照してください。

# **W-AP220 シリーズの設定**

#### **AP のプロビジョニング/再プロビジョニング**

プロビジョニングパラメータは、AP ごとに一意です。これらのローカル AP パ ラメータはコントローラで初期設定されていて、AP にプッシュされ、AP 自身 に保存されます。Dell は、プロビジョニング設定は、ArubaOS Web UI からの み行うことをお勧めします。詳細については、『Dell Networking W-Series ArubaOS ユーザーガイド』を参照してください。

#### **AP 設定**

設定パラメータはネットワークまたはコントローラに固有で、コントローラ上 で設定および保存されます。ネットワーク設定は AP にプッシュされますが、 コントローラに保存されたまま維持されます。

設定は、ArubaOS Web UI または ArubaOS CLI から行うことができます。詳細 については、『Dell Networking W-Series ArubaOS ユーザーガイド』を参照して ください。

# **製品仕様**

#### **電子部**

- イーサネット:
- 2つの 10/100/1000Base-T 自動検出イーサネット RI-45 インターフェイス  $MDI/MDX$
- 
- IEEE 802.3 (10Base-T)、IEEE 802.3u (100Base-T)。IEEE 802.3ab (1000Base-T) ■ Power over Ethernet (IEEE 802.3at 準拠)、48V DC (定格) および 56V DC (最大)/ 350mA (ピン構成は[図](#page-0-1) 5 を参照)
- 電源:
- 12 V の DC 電源インターフェイス (AC-DC 電源アダプタによる給電をサポート)
- イーサネットポートの PoE サポート: 802.3at 準拠 PoE 給電デバイス

#### ...<br>TERI  $EDM11709/12$ DEALER No:

#### **環境仕様**

使用時:

 $\mathscr U$ 

- 温度:  $0^{\circ}$  C  $\sim$  +50 $^{\circ}$  C (+32 $^{\circ}$  F  $\sim$  +122 $^{\circ}$  F)
- 
- 保管時および輸送時:
- 温度: -40° C  $\sim$  +70° C (-40° F  $\sim$  +158° F)

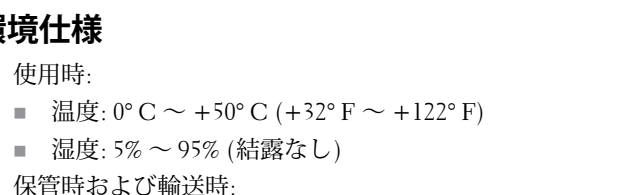

● このデバイスは、望ましくない動作を生じさせる可能性のある干渉を含め、すべて

この製品のその他の仕様については、データシートを参照してください。データシート は **dell.com** で入手できます。

# **安全性および規制準拠**

Dell は、すべての Dell ハードウェア製品について、国固有の規制および追加の安全性と 規制情報を含む多言語ドキュメントを提供しています。『Dell Networking W-Series 安全、 環境、および記載に関する情報』ドキュメントは、本製品に含まれています。

#### **規制モデル名**

W-AP220 シリーズ アクセスポイントには以下の規制モデル名が適用されます。

- W-AP224: APIN0224
- **W-AP225: APIN0225**

#### **FCC**

デバイスには電子標識が付けられており、FCC ID が WebUI の [**About**] メニューに表示 されます。

#### **FCC クラス B パート 15**

このデバイスは米国連邦通信委員会 (FCC) 規則のパート 15 に準拠しています。操作に おいては、次の 2 つの条件を満たす必要があります。

● このデバイスが有害な干渉を発生しない。

の干渉を許容する。

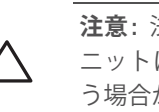

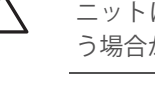

この機器は、FCC 規則の Part 15 に準じた Class B デジタルデバイスの制限に関する試験 に適合しています。この機器は、無線周波数エネルギーを生成および使用し、および無 線周波数エネルギーを放射する可能性があります。適切な手順に従って設置および使用 しない場合、無線通信に対する有害な干渉が発生することがあります。

この機器によって干渉が発生した場合 (機器の電源投入および切断によって確認できま す)、ユーザーは以下の手段を使用して干渉を修正することが推奨されます。

● 受信アンテナの向きを変える、または設置場所を変更する。

● 受信機が接続されている電源コンセントとは別のコンセントに機器を接続する。

● ラジオ/テレビの販売店または技術者にサポートを依頼する。

- 
- 機器と受信機の距離を離す。
	-
	-

この機器は、Industry Canada の ICES-003 で「Digital Apparatus」と呼ばれる干渉発生機 器に関する標準で規定されている、電波雑音に関するクラス B 制限に適合しています。

Cet apareil numerique de la classe B respecte toutes les exigencies du Reglement sur le

materiel brouilleur du Canada.

# **EU 規制への適合**

Dell は、この APIN0224 および APIN0225 デバイスモデルが指令 1999/5/EC の必須要件と他の該当条項に適合していることをここに宣言します。CE(!) 指令 1999/5/ EC に対する適合宣言は、次の場所で確認できます: **dell.com**

> REGISTERED No:<br>ER0111795/13 DEALER No:

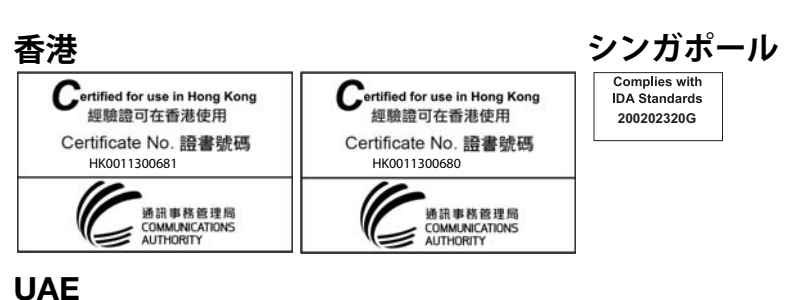

## **Dell 製機器の適切な廃棄**

Global Environmental Compliance および Dell 製品に関す最新情報については、**dell.com** を参照してください。

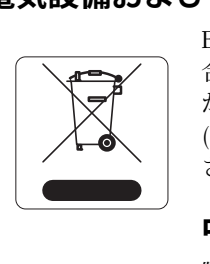

#### **電気設備および電子機器の廃棄**

EU 加盟国、ノルウェー、およびスイスで Dell 製品を廃棄する場 合、左側に示すマークを貼付し、個別に回収および処理を行う必要 があります。これらの国で対象製品の処理を行う場合は、WEEE (Waste of Electrical and Electronic Equipment) 2002/96EC 指令が導入 されている国の該当する国際法に準拠する必要があります。

#### **中国における RoHS**

Dell 製品は、中国における環境宣言機器にも準拠しており、左側に示す "EFUP 10" ラベルが貼付されています。

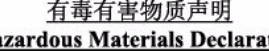

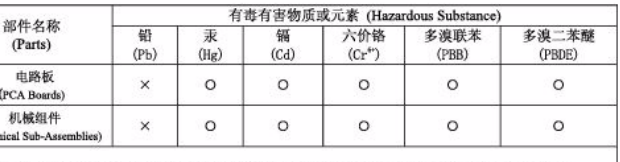

表示该有毒有害物质在该部件所有均质材料中的含量均在 SJ/T11363-2006 标准规定的限量要求以下 Indicates that the concentration of the hazardous substance in all homogeneous materials in the parts is<br>below the relevant threshold of the SJ/T11363-2006 standard.

表示该有毒有害物质至少在该部件的某一均质材料中的含量超出SJ/T11363-2006标准规定的限量要求。 in the parts is above the relevant threshold of the SI/T11363-2006 sta

增销每之日的所售产品,本表显示,供应链的电子信息产品可能包含这些物质, ere these substances may be found in the supply chain of electronic<br>products, as of the date of sale of the enclosed product.

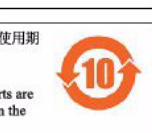

# **欧州連合 RoHS**

Aruba Networks Inc. は、この製品の製造元として、CE マーク付 きのすべての Dell ワイヤレスコントローラおよびアクセスポイ ント製品が RoHS 指令 2011/65/EC に記載の暫定要件に基づいて

製造されていることをここに宣言します。 Aruba の準拠宣言のコピーは次から入手できます。 Aruba Networks International Ltd. Building 1000, Citygate Mahon Cork Ireland さい。

**メモ:** すべての Dell 製品に対するサービスは、トレーニングを受けたサー ビス担当者が実施する必要があります。

**注意:** デバイスを天井に取り付ける際は、AP が天井タイルレールに 確実に固定されることを確認してください。設置が不適切な場合、 人や機器の上にデバイスが落下する危険があります。

**メモ:** PoE と DC 電源の両方を利用できる場合、AP は PoE 電源からの給電 を使用します。

**メモ:** 米国またはカナダで Dell Networks から提供されているもの以外の電 源アダプタを使用する場合は、cULus (NRTL) 規格に準拠した出力 12 V DC、 最小 1.25A で、"LPS" または "Class 2" とマークされ、米国およびカナダの標 準の電源コンセントに適したアダプタを使用してください。

**注意:** RF 放射に関する声明: 本製品は、FCC RF 放射制限に準拠しています。 本製品を 2.4 GHz および 5 GHz で運用する場合、放射体とユーザーの身体 の間の距離は 20 cm (7.9 インチ) 以上にしてください。このトランスミッ タは、その他のアンテナまたはトランスミッタと一緒に設置または運用 しないでください。5.15 ~ 5.25 GHz の周波数で運用する場合、移動体衛星 システムとの有害な干渉を軽減するために、このデバイスは室内での使 用に制限されます。

**注意:** 法令準拠の責任を負う当事者の明示的な承認を受けずに、このユ ニットに対して変更または改変を行うと、この機器を使用する権限を失 う場合があります。

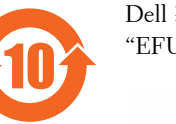

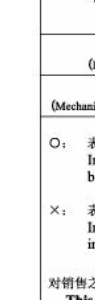

此标志为针对所涉及产品的环保使用期标志、某些零部件会有一个不同的环保使用期 (例如, 电池单元模块) 贴在其产品上.<br>此环保使用期限只适用于产品是在产品手册中所规定的条件下工作. The Environment- Friendly Use Period (EFUP) for all enclosed products and their parts are For the symbol shown here. The Environment- Friendly Use Period is valid only when the product is operated under the conditions defined in the product manual.